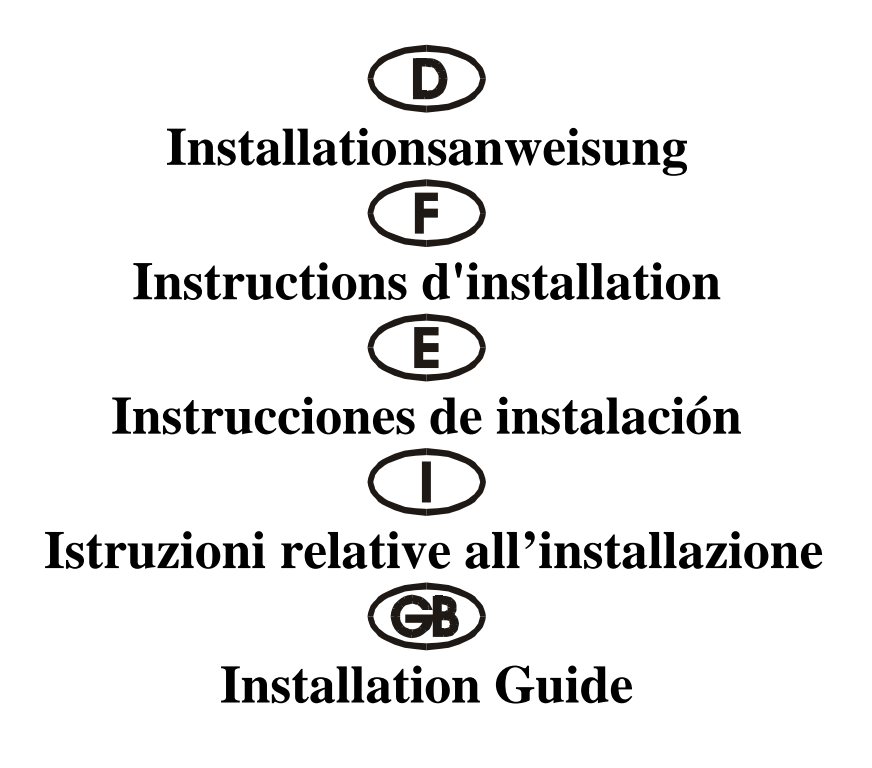

# 4044 I

Gemeinsame Interrupt-Nutzung Utilisation commune d'une interruption Aprovechamiento conjunto de Interrupt Uso in comune dell'interruttore Interrupt Sharing

> ISA 16 bit 4S ( 16C550 16 FIFO )

# **Beschreibung:**

Die 16 Bit Eingabe/Ausgabe-Karte des Typs 4044I mit 4S 1/0 gemeinsame Interrupt-Nutzung ist mit vier standardmäßigen Hochgeschwindigkeitsschnittstellen RS-232.V24 seriell ausgestattet. Die serielle Schnittstelle umfaßt einen 16 Byte FIFO-Modus. Mit Geschwindigkeiten bis zu 480 KB/s

## **Kontrollieren Sie den Packungsinhalt:**

4044I-Karte 37 STIFTE-4 (25 STIFTE) (S1-S4) Softwaretreiber Hardwareanleitung Installationsanleitung

# **Technische Daten der Hardware:**

Serieller Anschluß:

Serieller Chipsatz : SUN 1699, die Hardware verfügt über einen 16 Byte FIFO-Modus, Kompatible Chips: kompatibel mit 16C550, 16C450 IEEE-Standard: RS 232-Schnittstelle Treiber-Chipsatz: TI-75232 mit Geschwindigkeiten bis zu 100 KB/s, Länge 300-500 m

Max. Geschwindigkeit: bis zu 480 KB/s HYPER-Terminorprogramm

#### **Hardware-Jumper und Anschluß: Konfiguration:**

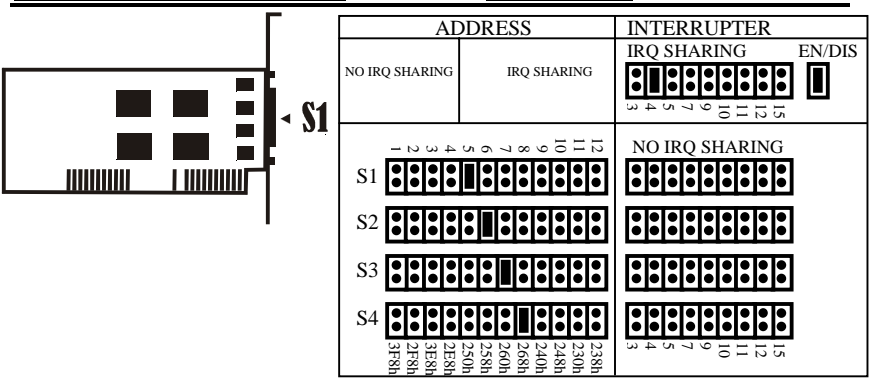

#### **Installationsanleitung für die Hardware:**

- Schalten Sie Ihren Computer aus und ziehen Sie das Netzkabel ab
- Stecken Sie den Stecker der 4044I-MIO-Karte in den seriellen Anschluß am ISA-Bus Ihres Computers
- Fügen Sie die Peripheriegeräte wie Modem, Handy usw. hinzu, die Sie an diesen Adapter anschließen möchten
- Wählen Sie die Eingabe-/Ausgabe-Adresse für den S1/S2/S3/S4-Anschluß und den IRQ-Standort, siehe Hinweis 1
- Schalten Sie Ihren Computer wieder ein
- Falls Sie 3F8, 2F8, 3E8, 2E8 Standard COM1-4 ausgewählt haben , wird der Anschluß vom BIOS erkannt und wird auf dem Bildschirm "Serielle Anschlüsse" angezeigt

# **HINWEIS:**

Serieller Anschluß bei der Selbstprüfung während des Einschaltvorgangs. Der neue serieller ISA-Controller verfügt über hochwertigere Merkmale. Er nutzt einige reservierte Bits des 16C550 UART-Registers, um diese Merkmale zu aktivieren. Das alte BIOS (das ehemalige, Award-BIOS von 1996) kann diese reservierten Bits beim Einschalttest (Power On Self-Test, POST) überprüfen. Die seriellen ISA-Anschlüsse werden in der Systemkonfiguration nicht angezeigt, aber diese seriellen Anschlüssen arbeiten störungsfrei. Das neuere BIOS (Award BIOS nach 1997) hat die Prüfmethoden der seriellen Anschlüsse verbessert und überprüft diese reservierten Bits nicht. Die seriellen ISA-Anschlüsse werden auf Störungsfreiheit geprüft und in der Systemkonfiguration angezeigt

**HINWEIS 1:** Gemeinsame Nutzung des INTERRUPT

*A: Keine gemeinsame Nutzung des Interrupt:* Wenn Sie die Option "Keine gemeinsame Nutzung des Interrupt auswählen möchten, müssen Sie Ihr System überprüfen. Jeder Anschluß muß einen freien IRQ-Standort haben – es dürfen nicht zwei Anschlüsse auf den gleichen IRQ-Standort geschaltet sein.

#### **JUMPEREINSTELLUNG**

S1 (JP3), S2 (JP4), S3 (JP7), S4 (JP8): Es kann keine Adresse eingestellt werden.

EN/DIS (JP10): Offen (Gemeinsame Nutzung des Interrupt gesperrt)

Gemeinsame Nutzung des IRQ (JP9): Keine Belegung

S1 IRQ (JP1), S2 IRQ (JP2), S3 IRQ (JP5), S4 IRQ (JP6): Beliebiger Standort, aber jeder Anschluß muß über einen freien IRQ-Standort verfügen.

B: Gemeinsame Nutzung des Interrupt: Wenn Sie nur die Option "Gemeinsame Nutzung des Interrupt" auswählen möchten, können Sie nur einen IRQ auswählen. Dieser unterstützt alle 4 Anschlußmodi am gleichen Standort, Sie müssen keine 4 verschiedenen freien IRQ-Standorte suchen.

#### **JUMPEREINSTELLUNG**

S1 (JP3), S2 (JP4), S3 (JP7), S4 (JP8): Akzeptiert nur von 250 bis 238.

EN/DIS (JP10): Kurzschluß (Gemeinsame Nutzung des Interrupt möglich)

Gemeinsame Nutzung des IRQ (JP9): Beliebiger Standort

S1 IRQ (JP1), S2 IRQ (JP2), S3 IRQ (JP5), S4 IRQ (JP6): keine Belegung

Bitte nehmen Sie JP1, JP2, JP5, JP6 heraus: belegen Sie diese vier Jumper mit keinem Jumperstift.

#### **Zuordnung der Stifte am seriellen Anschlußstecker mit 25 Stiften**

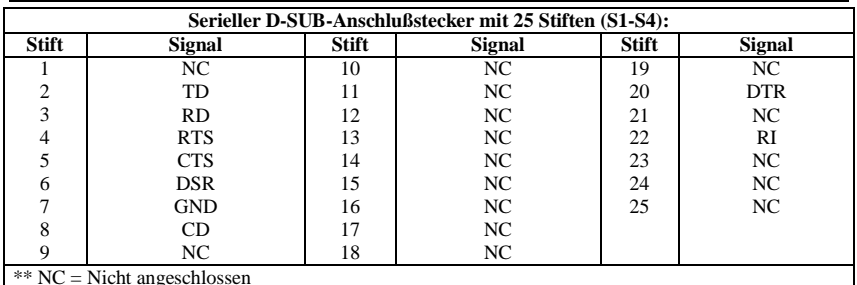

## **TECHNISCHE DATEN:**

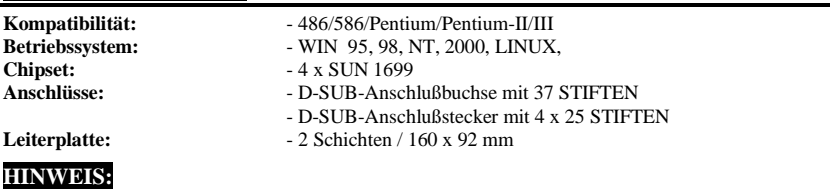

A) *Bitte 3E8 und 2E8 nicht überspringen*: Das System unterstützt zwei RS-232-Anschlüsse (3F8 und 2F8). Wenn Sie einen neuen seriellen Anschluß installieren, müssen Sie zuerst die Adresse 3E8 und 2 E8 installieren. Sie können 3E8 und 2 E8 nicht überspringen und die Adresse direkt in 250, 258, 260, 268, 240, 248, 230, 238 installieren.

B) *IRQ nicht mit einer anderen ISA-Karte oder Eingabe-/Ausgabe-Anschluß des Systems einstellen*: Wenn Sie einen IRQ auswählen, wählen Sie bitte nicht denselben IRQ, einer anderen Eingabe-/Ausgabe-Karte oder eines anderen Eingabe-/Ausgabe-Anschlusses des Systems, weil sonst die Leistung und die Geschwindigkeit des Systems abnehmen werden. Unser 4044I ist nicht für eine gemeinsame IRQ-Nutzung geeignet, deshalb dürfen Sie nicht denselben IRQ einstellen

C. *Prüfen Sie den seriellen ISA-Anschluß mit dem 16c650- und 16c750-Chipsatz nicht mit QAPlus und CheckIT*: Weil unser ISA-Chipsatz SUN 1699 IN1 und IN2 verwendet, sind die Kontroll-FIFOs 16c550 (16 FIFOs), 16c650 (32 FIFOs) und 16c750 (64 FIFOs). QAPlus und CheckIT nutzen ebenfalls diese beiden Signale, um den 16c550 Status zu überprüfen. Wenn 16c550 eingestellt ist, senden wir IN1 und IN2 als 0/0, dann ist die Prüfung kein Problem. Aber wenn 16c650 eingestellt ist und wir IN1 und IN2 mit 0/1 senden, dann erhalten QAPlus und CheckIT unterschiedliche Werte und denken dann an einen 16c550 MODEM Ctl-FEHLER und MODEM-Status-FEHLER. Für diesen Fehler wird nur der Wert des Prüfprogramms definiert. Es gibt keinen Zusammenhang mit unserer Karte, wenn sie in einem beliebigen System verwendet wird. Unsere Karte arbeitet mit allen Geräten und Systemen äußerst störungsfrei; Sie sollten sich um diesen Fehler keine Gedanken machen.

# **Description:**

La carte d'entrées et de sorties 16bits du type 4044I avec bus ISA utilisation commune d'une interruption 4S I/O est équipée d'quatre Interface haute vitesse RS-232.V24 série. L'interface série comprend un mode FIFO 16 octets. Avec des vitesses jusqu'à 480 Ko/s

# **Contrôlez le relevé d'identification:**

Carte 4044I 37 BROCHES-4 (25 BROCHES) (S1-S4) Pilote de logiciel Instructions de service du matériel Instructions d'installation

# **Caractéristiques techniques du matériel:**

Raccordement sériel<br>Jeu de puces seriell: Standard IEEE: Interface RS 232

SUN 1699, le matériel comprend un mode FIFO 16 octets Puces compatibles: compatibles avec 16C550, 16C450 Jeu de puces pilote: TI-75232 avec des vitesses jusqu'à 100 Ko/s, longueur 300 - 500 m Vitesse maximale: jusqu'à 480 Ko/s Programme Terminor HYPER

#### **Cavalier matériel et port: Configuration: Configuration:**

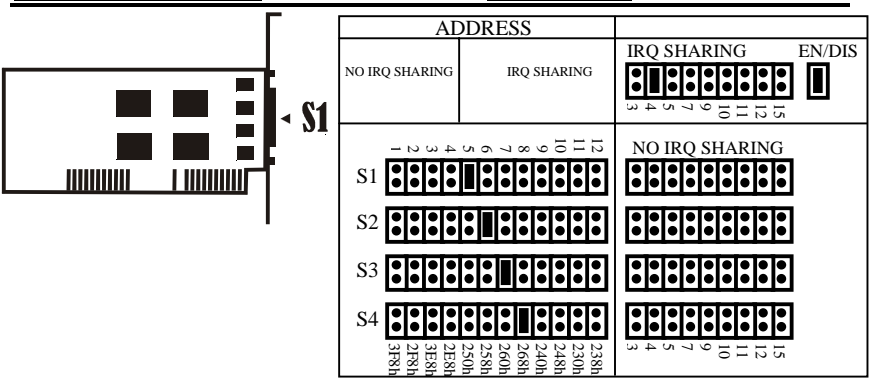

## **Instructions d'installation pour le matériel:**

- Inactivez votre ordinateur puis débranchez le câble d'alimentation secteur
- Enfichez le connecteur de la carte MIO 4044I dans le raccordement série du bus ISA de votre ordinateur
- Ajoutez les appareils périphériques tels que Modem, téléphone mobile, etc. que vous désirez raccorder à cet adaptateur
- Sélectionnez l'adresse E/S (entrée/sortie) pour le raccordement S1/S2/S3/S4 ainsi que l'emplacement IRQ, cf. remarque 1
- Remettez votre ordinateur en marche
- Si vous avez sélectionné 3F8, 2F8,3E8,2E8 (adresse COM1-4 standard), le raccordement sera reconnu par le BIOS puis visualisé sur la page d'écran "Raccordements seriell"

# **REMARQUE :**

REMARQUE : Raccordement sériel pour l'autotestage au cours de l'opération de mise en marche. Le nouveau contrôleur ISA sériel dispose de caractéristiques plus haut de gamme. Pour activer ces caractéristiques, il tire profit de quelques bits réservés du registre UART 16C550. L'ancien BIOS (c'est-à-dire le BIOS Award de 1996) est en mesure de vérifier ces bits réservés lors du test de mise en marche (Power On Self-Test, POST). Les raccordements ISA sériels ne sont pas affichés dans la configuration système mais ces raccordements sériels fonctionnent impeccablement. Le BIOS plus récent (BIOS Award après 1997) dispose de méthodes de vérification des raccordements sériels améliorées et ne vérifie pas les bits réservés. Les raccordements ISA sériels sont soumis à une vérification fonctionnelle puis affichés dans la configuration système

*A: Pas d'utilisation commune d'une interruption :* Si vous désirez sélectionner l'option "Pas d'utilisation commune d'une INTERRUPTION", vous devez vérifier votre système. Chaque raccordement doit posséder un emplacement IRQ de libre – il ne faut pas que deux raccordements soient montés sur le même emplacement IRQ.

#### **AJUSTAGE DES CAVALIERS**

S1 (JP3), S2 (JP4), S3 (JP7), S4 (JP8) : Aucune adresse ne peut être ajustée. EN/DIS (JP10) : Ouvert (utilisation commune d'une INTERRUPTION verrouillée)

Utilisation commune d'une IRQ (JP9) : Pas d'occupation

S1 IRQ (JP1), S2 IRQ (JP2), S3 IRQ (JP5), S4 IRQ (JP6) : Emplacement quelconque mais chaque raccordement doit disposer d'un emplacement IRQ de libre.

*B: Utilisation commune d'une interruption* : Si vous désirez sélectionner uniquement l'option "Utilisation commune d'une INTERRUPTION", vous pouvez sélectionner une seule IRQ. Celle-ci assiste tous les 4 modes de raccordement sur le même emplacement, vous n'avez pas besoin de chercher 4 emplacements IRQ différents de libre.

#### **AJUSTAGE DES CAVALIERS**

S1 (JP3), S2 (JP4), S3 (JP7), S4 (JP8) : Acceptation uniquement de 250 jusqu'à 238.

EN/DIS (JP10) : Court-circuit (utilisation commune d'une INTERRUPTION possible)

Utilisation commune d'une IRQ (JP9) : Emplacement quelconque

S1 IRQ (JP1), S2 IRQ (JP2), S3 IRQ (JP5), S4 IRQ (JP6) : Pas d'occupation

Veuillez extraire JP1, JP2, JP5, JP6 : n'occupez pas ces quatre cavaliers de broches.

#### **Assignation des broches du connecteur sériel à 25 broches**

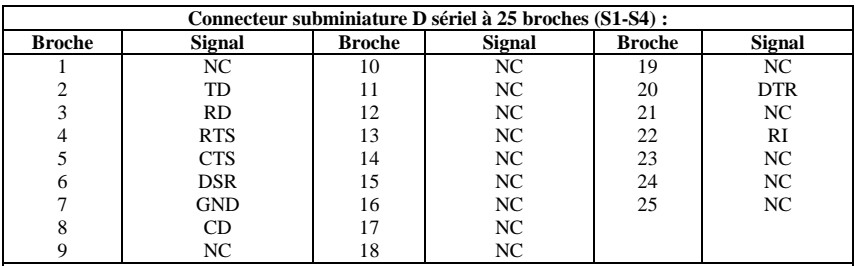

\*\* NC = Non connecté

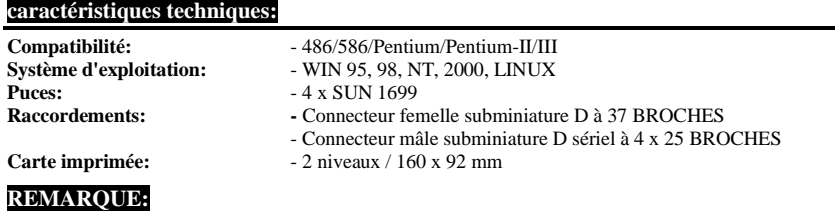

A) *Veuillez ne pas sauter 3E8 et 2E8* : Le système assiste deux raccordements RS-232 (3F8 et 2F8). Si vous installez un nouveau raccordement sériel, il faut que vous installiez préalablement l'adresse 3E8 et 2 E8. Vous ne pouvez pas sauter 3E8 et 2E8 et installer l'adresse directement sur 250, 258, 260, 268, 240, 248, 230, 238.

B) *N'ajustez pas l'IRQ avec une autre carte ISA ou raccordement E/S du système* : Si vous sélectionnez une IRQ, veuillez ne pas sélectionner l'IRQ d'une autre carte d'entrées et de sorties ou d'un autre raccordement E/S du système étant donné que cela entraînerait une diminution de la puissance et de la vitesse du système. Notre 4044I ne se prête pas à une utilisation IRQ commune, c'est pourquoi il est interdit d'ajuster la même IRQ.

C) *Ne vérifiez pas le raccordement ISA sériel doté du jeu de puces 16c650 et 16c750 avec QAPlus et CheckIT* : Etant donné que notre jeu de puces ISA utilise SUN 1699 IN1 et IN2, les FIFO de contrôle sont 16c550 (16 FIFO), 16c650 (32 FIFO) et 16c750 (64 FIFO). QAPlus et CheckIT utilisent également ces deux signaux pour vérifier l'état 16c550. Si 16c550 est ajusté, nous envoyons IN1 et IN2 en tant que 0/0 et la vérification ne pose pas de problème. Toutefois, si 16c650 est ajusté et si nous envoyons IN1 et IN2 avec 0/1, QAPlus et CheckIT recevront des valeurs différentes qu'ils identifieront alors en tant qu'ERREUR Ctl MODEM 16c550 et ERREUR d'état MODEM. Pour cette erreur, c'est uniquement la valeur du programme de vérification qui est définie. Il n'y a pas de relation avec notre carte lorsqu'elle est utilisée dans un système quelconque. Notre carte fonctionne d'une manière tout à fait impeccable et irréprochable avec tous les appareils et systèmes; vous ne devriez pas vous préoccuper de cette erreur.

# **Descripción:**

La tarjeta de entrada / salida de 16 Bit del tipo 4044I con ISA-Bus aprovechamiento conjunto de Interrupt 4S I/0 Bit está equipada con interface de alta velocidad RS-232.V24 en serie estándar. El interface paralelo comprende un modo FIFO de 16 Bytes. Con velocidades de hasta 480 KB/s

## **Controle la lista del embalaje:**

Tarjeta 4044I 37 PINS-4 (25 PINS) (S1-S4) Driver del Software Instrucciones del Hardware Instrucciones de instalación

# **Datos técnicos del hardware:**

Conexión en serie Estándar IEEE: - Interface RS 232

- Conjunto paralelo de chip: SUN 1699, el Hardware dispone de un modo FIFO de 16 Bytes.
- Chips compatibles: compatible con 16C550, 16C450.
	-
- Conjunto de chips del Driver: TI-75232 con velocidades de hasta 100 KB/s, longitud de 300-500 m

Velocidad máxima: - de hasta 480 KB/s. Programa HYPER-Terminor

#### **Puentes de hardware y conexión: CONFIGURACIÓN:**

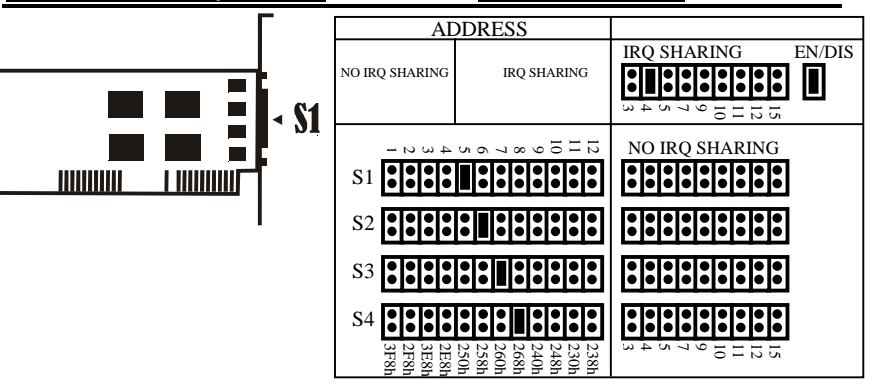

## **Instrucciones para la instalación del hardware:**

- Desconectar el ordenador y quitar el cable de alimentación
- Introducir la clavija de la tarjeta 4044I-MIO Series en la conexión seri en el ISA Bus de su ordenador
- Añadir los equipos periféricos que desee conectar a este adaptador, Módem, teléfono móvil etc.,
- Seleccionar la dirección de entrada / salida de la conexión S1/S2/S3/S4 y la ubicación IRQ, ver nota 1
- Volver a conectar el ordenador
- Si ha seleccioinado 3F8, 2F8,3E8,2E8 (dirección estándar de COM1-4), BIOS detectará la conexión e indicará en la pantalla "Conexiones conexión "

# **AVISO:**

AVISO: Conexión en serie en el autocontrol durante el proceso de conexión. El nuevo controlador ISA en serie dispone de unas características mejoradas. Aprovecha algunos bits reservados del registro 16C550 UART para activar estas características. El BIOS antiguo (el antiguo Award-BIOS de 1996) puede comprobar estos bits reservados durante el test de conexión (Power On Self-Test, POST). La conexión en serie ISA no se presenta en la configuración del sistema, pero estas conexiones en serie trabajan sin averías. El BIOS más reciente (Award BIOS posterior a 1997) ha mejorado los métodos de control de las conexiones en serie y no revisa estos bits reservados. Las conexiones en serie ISA se comprueban por la ausencia de averías y se visualizan en la configuración del sistema.

#### **AVISO 1:** Aprovechamiento conjunto del INTERRUPT

*A: Sin aprovechamiento del Interrupt:* Si desea seleccionar la opcion "Sin aprovechamiento conjunto del Interrupt", deberá revisar su sistema. Cada conexión debe tener una ubicación libre de IRQ – no debe haber dos conexiones configuradas en la misma ubicación IRQ.

#### **CONFIGURACIÓN DEL JUMPER:**

S1 (JP3), S2 (JP4), S3 (JP7), S4 (JP8): No se puede configurar ninguna dirección.

EN/DIS (JP10): Abierto (aprovechamiento conjunto del Interrupt bloqueado)

Aprovechamiento conjunto del IRQ (JP9): No ocupado

S1 IRQ (JP1), S2 IRQ (JP2), S3 IRQ (JP5), S4 IRQ (JP6): Cualquier ubicación, pero cada conexión debe disponer de una ubicación IRQ libre.

*B: Aprovechamiento conjunto del Interrupt*: Si solamente desea seleccionar la opción "Aprovechamiento conjunto del Interrupt" podrá elegir solo un IRQ. Éste soportará los 4 modos de conexión en la misma ubicación, no tendrá que buscar 4 ubicaciones IRQ libres diferentes.

#### **CONFIGURACIÓN DEL JUMPER**

S1 (JP3), S2 (JP4), S3 (JP7), S4 (JP8): acepta sólo de 250 a 238.

EN/DIS (JP10): cortocircuito (posibilidad de aprovechamiento conjunto de Interrupt)

Aprovechamiento conjunto de IRQ (JP9): cualquier ubicación

S1 IRQ (JP1), S2 IRQ (JP2), S3 IRQ (JP5), S4 IRQ (JP6): sin ocupación

Sacar por favor JP1, JP2, JP5, JP6: no ocupar estos cuatro Jumper con ningún pin de Jumper.

#### **Asignación de los pins en la clavija de conexión en serie con 25 pins**

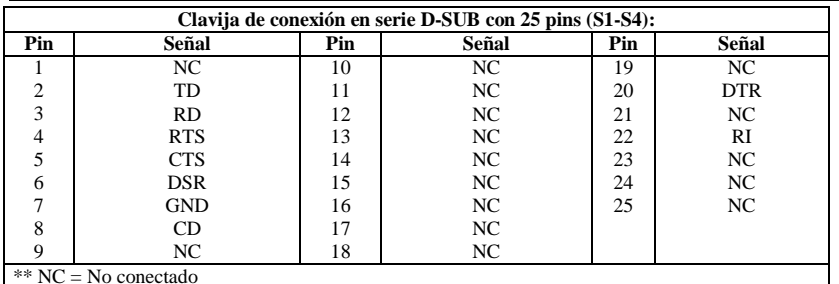

# **DATOS TÉCNICOS:**

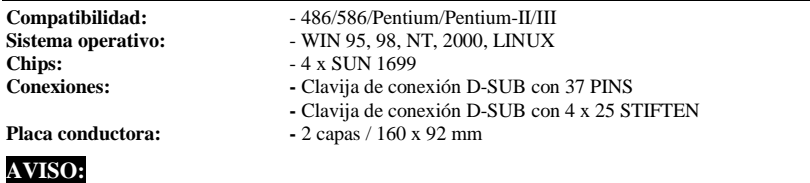

A) *Por favor no saltar 3E8 y 2E8*: El sistema soporta dos conexiones RS-232 (3F8 y 2F8). Si instala una nueva conexión en serie, deberá instalar primero la dirección 3E8 y 2 E8. No podrá saltar 3E8 y 2 E8 e instalar la dirección directamente en 250, 258, 260, 268, 240, 248, 230, 238.

B) *No configurar IRQ con otra tarjeta ISA u otra conexión de entrada / salida del sistema*: Al seleccionar un IRQ, no seleccionar el mismo IRQ de otra tarjeta o de conexión de entrada / salida del sistema, ya que así se reduciría la potencia y la velocidad del sistema. Nuestro 4020 H no es apropiado para el uso conjunto de IRQ, por ello no deberá configurar el mismo IRQ.

C) *No comprobar la conexión en serie ISA con el conjunto de chips 16c650 y 16c750 con QAPlus o CheckIT*: Como nuestro conjunto de chips ISA SUN 1699 emplea IN1 e IN2, los FIFO de control son 16c550 (16 FIFOs), 16c650 (32 FIFOs) y 16c750 (64 FIFOs). QAPlus y CheckIT utilizan también estas dos señales para comprobar el status 16c550. Si está configurado 16c550 enviamos IN1 e IN2 como 0/0 y así el control no representa ningún problema. Pero si está configurado 16c650 y enviamos IN1 e IN2 con 0/1, QAPlus y CheckIT recibirán valores distintos y piensan en un 16c550 ERROR Ctl MÓDEM y un ERROR del status del MÓDEM. Para este error se define solamente el valor del programa de control. No existe ninguna relación con nuestra tarjeta cuando se emplea en cualquier sistema. Nuestra tarjeta funciona con todos los aparatos y sistemas casi sin averias. Por lo tanto no hay razón para preocuparse por este error.

# **Descrizione:**

La scheda di immissione/emissione da 16 bit, tipo 4044I con uso in comune dell'interruttore 4S I/O bus ISA, è munita di un'interfaccia standard Interfaccia ad alta velocità RS-232.V24 seriale. L'interfaccia parallela comprende un modo FIFO da 16 byte. Con velocità fino a 480 KB/s

## **Controllare il contenuto della confezione:**

Scheda 4044I 37 PIN-4 (25 PIN) (S1-S4) Driver del software Istruzioni per l'uso dell'hardware Istruzioni per l'installazione

# **Dati tecnici dei hardware:**

Collegamento seriale: Chips compatibili:<br>
FER standard:<br>
FER standard:<br>
FER standard:<br>
FER standard:

- SUN 1699, l'hardware dispone di un modo FIFO da 16 byte.
- - Interfaccia RS 232
- Record di chip per driver: TI-75232 con velocità fino a 100 KB/s lunghezza 300-500 m
	- fino a 4801 KB/s Programma HYPER-Terminor

#### **Hardware-jumper e collegamento: CONFIGURAZIONE:**

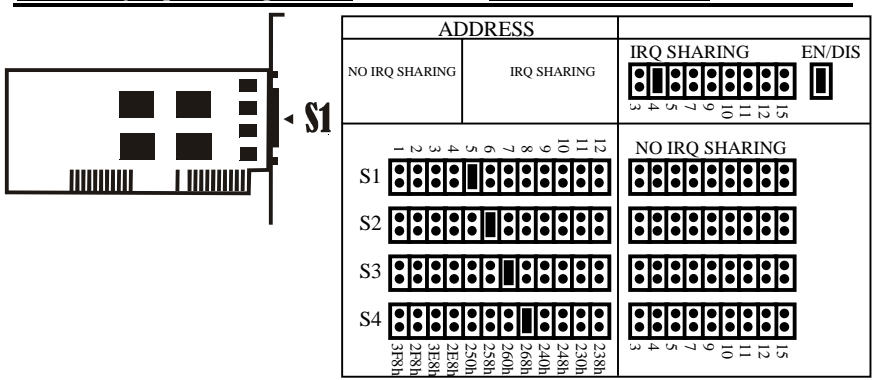

## **Istruzioni relative all'installazione del hardware**

- Spegnere il computer e staccare il cavo di collegamento alla rete
- Inserire la spina della scheda 4044I-MIO nella porta parallela sul bus ISA del computer
- Aggiungere gli apparecchi periferici come Modem, cellulare, ecc., che si desiderano collegare a questo adattatore
- Selezionare l'indirizzo di immissione/emissione per il collegamento S1/S2/S3/S4 e lo spazio IRQ, vedi avvertenza 1
- Riaccendere il computer
- Se è stato selezionato 3F8, 2F8,3E8, 2E8 (indirizzo standard COM1-4), il collegamento viene riconosciuto dal BIOS e sullo schermo viene visualizzato "Collegamenti seriale".

# **AVVERTENZA:**

AVVERTENZA:collegamento seriale durante l'autocontrollo al processo di accensione. Il nuovo ISAcontroller seriale dispone di caratteristiche migliori. Per attivarle utilizza alcuni bit riservati del registro 16C550 UART. Il vecchio BIOS (ex Award-BIOS del 1996), può controllare questi bit riservati durante la prova di accensione (Power On Self-Test, POST). Questi collegamenti seriali ISA non vengono visualizzati nella configurazione del sistema, ma lavorano in modo perfetto. Il BIOS più recente (Award BIOS successivo al 1997) ha migliorato i metodi di controllo dei collegamenti seriali e non verifica questi bit riservati. Viene controllata l'assenza di difetti dei collegamenti seriali ISA che vengono visualizzati nella configurazione del sistema.

#### **AVVERTENZA 1:** uso in comune dell'INTERRUPT

*A: nessun uso in comune dell'Interrupt:* se si vuole selezionare l'opzione "Nessun uso in comune dell'Interrupt" si deve controllare il sistema. Ogni collegamento deve avere uno spazio IRQ libero – non devono essere inseriti due collegamenti sul medesimo spazio IRQ.

#### **IMPOSTAZIONE JUMPER**

S1 (JP3), S2 (JP4), S3 (JP7), S4 (JP8): non si può impostare alcun indirizzo.

EN/DIS (JP10): aperto (uso in comune dell'Interrupt bloccato)

Uso in comune dell'IRQ (JP9): nessuna occupazione

S1 IRQ (JP1), S2 IRQ (JP2), S3 IRQ (JP5), S4 IRQ (JP6): spazio qualsiasi, ma ogni collegamento deve disporre di uno spazio IRQ libero.

*B: uso in comune dell'Interrupt*: se si desidera selezionare solo l'opzione "Uso in comune dell'Interrupt", si può selezionare solo un unico IRQ. Questo supporta tutti i quattro modi di collegamento sullo stesso spazio. Non è necessario cercare 4 diversi spazi IRQ liberi.

#### **IMPOSTAZIONE JUMPER**

S1 (JP3), S2 (JP4), S3 (JP7), S4 (JP8): accetta solo da 250 a 238.

EN/DIS (JP10): cortocircuito (uso in comune dell'Interrupt possibile)

Uso in comune dell'IRQ (JP9): spazio qualsiasi

S1 IRQ (JP1), S2 IRQ (JP2), S3 IRQ (JP5), S4 IRQ (JP6): nessuna occupazione

Togliere JP1, JP2, JP5, JP6: non occupare questi quattro jumper con i pin del jumper

# **Associazione dei pin sulla spina di collegamento seriale con 25 pin**

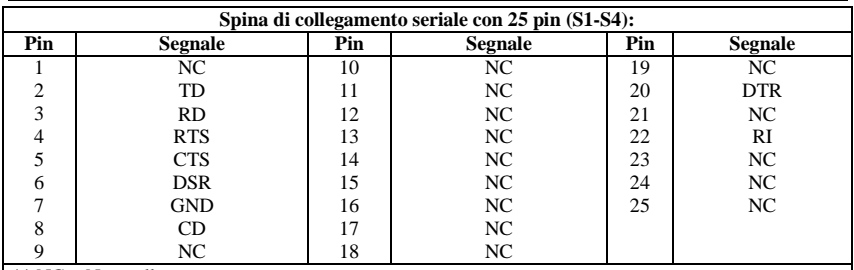

 $NC = Non$  collegato

# **TI TECNICI:**

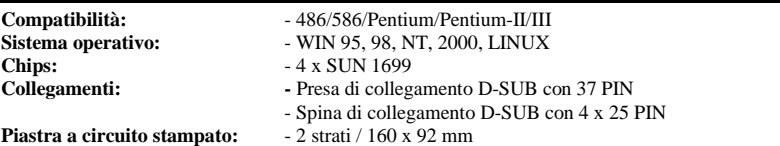

# **AVVERTENZA:**

A) *Non saltare 3E8 e 2E8*: il sistema supporta due collegamenti RS-232 (3F8 e 2F8). Se si installa un collegamento seriale nuovo, si deve installare prima l'indirizzo 3E8 e 2E8. Non si può saltare 3E8 e 2E8 e installare direttamente l'indirizzo in 250, 258, 260, 268, 240, 248, 230, 238.

B) *Non impostare IRQ con un'altra scheda ISA o porta immissione/emissione del sistema:* quando si seleziona un IRQ, non scegliere il medesimo IRQ di un'altra scheda immissione/emissione o di un'altra porta immissione/emissione del sistema, altrimenti la potenza e la velocità di quest'ultimo diminuiscono. Il nostro 4044I non è adatto ad un utilizzo IRQ in comune, quindi non si può impostare lo stesso IRQ.

C) *Provare il collegamento seriale ISA con il record di chip 16c650 e 16c750 non con QUPlus e CheckIT*:

poiché il nostro record di chip ISA SUN 1699 usa IN1 e IN2, i FIFO di controllo sono 16c550 (16 FIFO), 16c650 (32 FIFO) e 16c750 (64 FIFO). Per controllare lo stato 16c550, anche QAPlus e CheckIT usano questi due segnali. Quando è impostato 16c550 inviamo IN1 e IN2 come 0/0 e il controllo non è un problema. Ma se è impostato 16c650 e inviamo IN1 e IN2 con 0/1, QAPlus e CheckIT ricevono valori diversi e pensano ad un ERRORE Ctl del MODEM 16c550 e dello stato del MODEM. Per questo errore viene definito solo il valore del programma di controllo. Non esiste alcun rapporto con la nostra scheda se essa viene utilizzata in un sistema qualsiasi. La nostra scheda lavora perfettamente con tutti gli apparecchi e sistemi. Non dovrebbe preoccuparsi di questo errore.

# **DESCRIPTION:**

The 4044I 16Bit ISA bus interrupt Sharing 4S I/O card is equipped with one High-Speed RS-232.V24 Standard Serial-Interface, The serial port include 16 Byte FIFO, The speed Up to 480 Kb/Sec.

#### **Check your packing listing:**

4044I Card 37Pin-4(25 Pin)(S1-S4) Software Driver Hardware Guide Insallation Guide

#### **Hardware Specification:**

Serial Port: IEEE standard: RS-232 Interface

UART Chipset: SUN1699, Hardware FIFO are 16 Byte FIFO, Compatible chips: with 16C550, 16C450. Driver Chipset: TI-75232, speed up to 100Kb/Sec, length 300-500M. Max. Speed: Up to 480 Kb/Sec (HYPER Terminor program)

#### **Hardware Jumper and Connect: Configuration:**

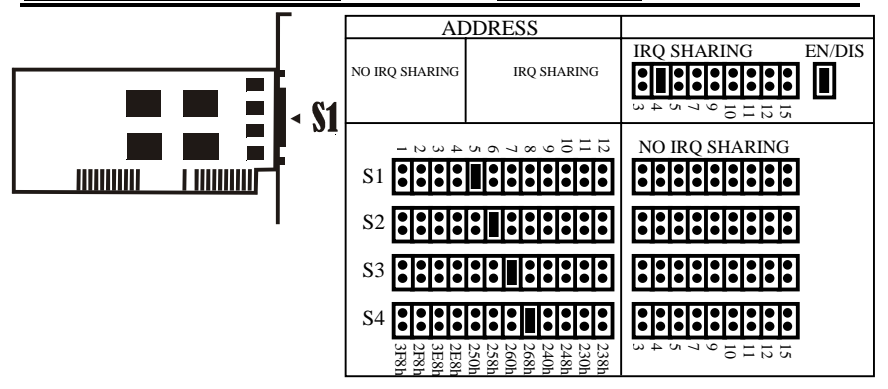

# **Hardware installation guide:**

- Turn off the power of your computer
- Plug-in the 4044I MIO Parallel Adapter to ISA bus of your computer
- Add-on the peripheral  $\Box$ Modem, Handy etc.  $\Box$  that you need to this Adapter
- Select S1/S2/S3/S4 port I/O address and IRQ location, see Note 1
- Turn on the power of your computer
- If you select 3F8, 2F8, 3E8, 2E8 (Standard COM1-4 Address), the BIOS will detect your Port and how them on Screen "Serials Port(s)

# **NOTE:**

Serial port in Power on Self-Test. The new ISA serial controller contains more advanced features. It uses some reserved bits of 16C550 UART register to enable these features. The old BIOS (ex. 1996 Award BIOS) may check these reserved bits as the Power On self Test (POST). The ISA serial ports will not display in the system summary information, but these serial ports will work correctly. The newer BIOS (since 1997 Award BIOS) has improved the test method of serial ports and will not check these reserved bits. The ISA serial ports will be tested Ok and display in the system summary information.

#### **NOTE-1:** INTERRUPT Sharing

*A: No Interrupt Sharing:* When you want to select No Interrupt Sharing, you must check your system, each port must have free IRQ location, don't setting two port at same IRO location.

#### **JUMPER SETTING**

S1 (JP3), S2 (JP4), S3 (JP7), S4 (JP8): Can set any address. EN/DIS (JP10): Open (Interrupt Sharing Disable) IRQ Sharing (JP9): No use S1 IRQ (JP1), S2 IRQ (JP2), S3 IRQ (JP5), S4 IRQ (JP6): Any location

but each port must use free IRQ location.

*B: Interrupt Sharing:* When you want to select only Interrupt Sharing, you can select only one IRQ, it support all 4 port mode same IRQ location, you don't need search 4 different free of IRQ location.

#### *JUMPER SETTING*

S1 (JP3), S2 (JP4), S3 (JP7), S4 (JP8): Only accept from 250 to 238. EN/DIS (JP10): Short (Interrupt Sharing Enable) IRQ Sharing (JP9): Any location S1 IRQ (JP1), S2 IRQ (JP2), S3 IRQ (JP5), S4 IRQ (JP6): No use. Please must take off JP1, JP2, JP5, JP6, don't put any jumper pin on this four jumper.

# **PIN ASSIGNMENTS:**

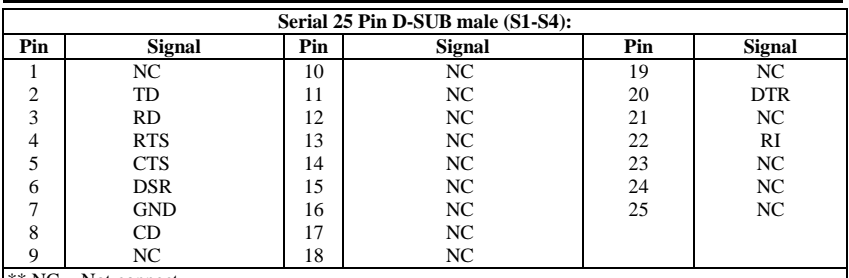

 $*$  NC = Not connect

## **TECHNICAL SPECIFICATION:**

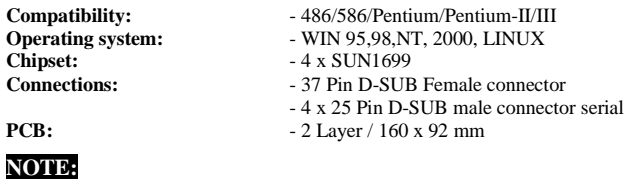

*A. Please Don't skip 3E8 and 2E8 :* The System have support Two RS-232 port ( 3F8 and 2F8 ) , When you install any new Serial port, you must install Address 3E8 and 2E8 first, you can't skip 3E8 and 2E8, direct install Address in 250, 258,260,268,240,248,230,238

*B. Don't setting same IRQ with other ISA card or system I/O Port*: When you select IRQ, Please don't select same IRQ with Other I/O card or system I/O port, because system performance and speed will going down, Our 4044I isn't IRQ sharing, so don't setting same IRQ.

*C. Don't Test ISA Serial Port 16c650 and 16c750 chipset with QAPlus and CheckIT:* Because Our ISA chipset SUN1699 use IN1 and IN2 control FIFOs is 16c550 ( 16 FIFOs ) 16c650 ( 32 FIFOs ) and 16C750 ( 64 FIFOs ), The QAPlus and CheckIT also use this two signal to check 16c550 status, when 16c550, we send IN1 and In2 is 0/0 , so test isn't problem, but when 16c650, we send IN1 and IN2 is 0/1, so QAPlus and CheckIT recieve different value, so they think 16c550 MODEM Ctl ERROR and MODEM Status ERROR. For this Error, only test program Value define, This isn't any relation with our card using in any system, Our card will working very correct in any device and system, don't worry about this error.